# PROCESAMIENTO AUDIOVISUAL

## Programa de teoría

- 1. Adquisición y representación de imágenes.
- 2. Procesamiento global de imágenes.
- 3. Filtros y transformaciones locales.
- 4. Transformaciones geométricas.
- 5. Espacios de color y el dominio frecuencial.

#### **6. Análisis de imágenes.**

7. Vídeo y sonido digital.

**Procesamiento Audiovisual 1 Tema 6. Análisis de imágenes.** (c) Ginés García Mateos, http://dis.um.es/profesores/ginesgm Dept. de Informática y Sistemas, Universidad de Murcia

# Tema 6. Análisis de imágenes.

- 6.1. Búsqueda de patrones.
- 6.2. Flujo óptico.
- 6.3. Integrales proyectivas.
- 6.4. Análisis del color.
- A.6. Análisis de imágenes en OpenCV.

**Procesamiento Audiovisual 2 Tema 6. Análisis de imágenes.**

## 6. Análisis de imágenes.

- **Análisis de imágenes**: procesamiento "inteligente" de las imágenes orientado a la extracción de información de tipo cualitativo (qué hay en las imágenes) o cuantitativo (posiciones, tamaños, distancias, tonos, etc.).
- **Objetivos del análisis**:
	- **Detección de objetos**: encontrar en la imagen las instancias de cierto tipo o clase de objetos.
	- **Reconocimiento de objetos**: distinguir la identidad específica de un objeto que se conoce que pertenece a cierta clase.
	- **Segmentación**: separar los objetos de interés del fondo.
	- **Seguimiento y correspondencia**: encontrar la equivalencia de puntos entre dos imágenes (por ejemplo, imágenes en una secuencia de vídeo o en un par estéreo).
	- **Reconstrucción 3D**: extraer información 3D de la escena, posiciones, ángulos, velocidades, etc.

**Procesamiento Audiovisual 3 Tema 6. Análisis de imágenes.**

## 6.1. Búsqueda de patrones.

- La **búsqueda de patrones** es una técnica de análisis que se puede aplicar en detección de objetos, reconocimiento, seguimiento y correspondencia.
- **Idea de la técnica**: dada una imagen (un **patrón** o **modelo**) encontrar sus apariciones dentro de otra imagen mayor.
- No se buscan sólo las apariciones "exactas", sino permitiendo cierto grado de variación respecto al patrón.

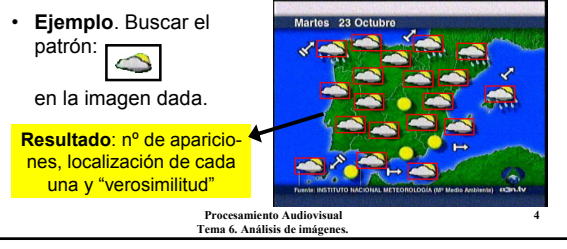

#### 6.1. Búsqueda de patrones.

- El método más sencillo de búsqueda de patrones es el *template matching* (**comparación de plantillas**).
- **Template matching**: sea **A** una imagen (de tamaño WxH), y sea **P** un patrón (de wxh), el resultado es una imagen **M** (de tamaño (W-w+1)x(H-h+1)), donde cada píxel **M(x,y)** indica la "verosimilitud" (probabilidad) de que el rectángulo [x,y] – [x+w-1, y+h-1] de **A** contenga el patrón **P**.
- La imagen **M** se define usando alguna función de diferencia (o similitud) entre dos trozos de imagen.
- $M(x,y) := d({A(x,y),...,A(x+w-1,y+h-1)}, {P(0,0),..., P(w-1,h-1)})$ • **Ejemplo**. Suma de diferencias al cuadrado:

 $M(x, y) := \sum_{a=0..w-1} \sum_{b=0..h-1} (P(a, b) - A(x+a, y+b))^2$ Es parecido a una **convolución** (pasar una máscara por toda la imagen)

**Procesamiento Audiovisual 5 Tema 6. Análisis de imágenes.**

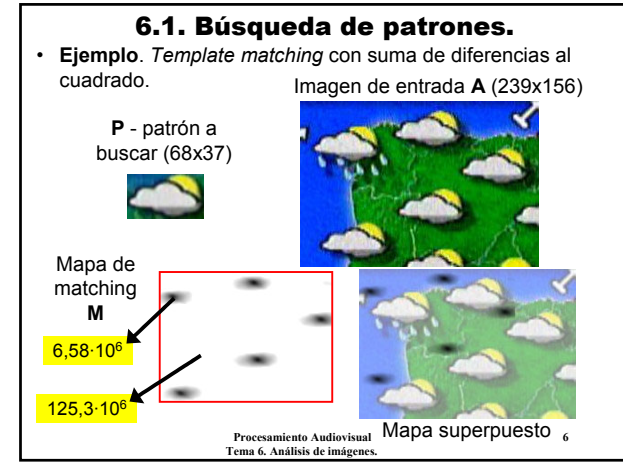

#### 6.1. Búsqueda de patrones.

- Los **valores bajos** (color oscuro) indican alta probabilidad de que el patrón se encuentre en esa posición (esquina superior izquierda).
- Los **valores altos** (color blanco) indican probabilidad baja.
- $\lambda$  Cuánto es alto o bajo?  $\rightarrow$  Normalizar el resultado.
- **Normalización**: dividir el resultado por:

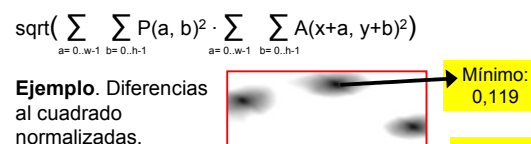

**Procesamiento Audiovisual 8 Tema 6. Análisis de imágenes.** • **Ejemplo**. Producto escalar de patrones "centrados".  $M(x, y) = \sum \sum (P'(a, b) \cdot A'(x+a, y+b))$ a= 0..w-1 b= 0..h-1 donde P'(a,b):= P(a,b) - Media(P). Lo mismo para A'. • El valor (normalizado) está entre -1 y +1. Cuanto mayor (más próximo a +1) más probabilidad. Imagen de entrada, **A** Patrón, **P** Mapa de matching, **M** 0,947 Esto es lo que se llama la **correlación**

6.1. Búsqueda de patrones. • Se pueden usar también otras medidas de distancia.

#### 6.1. Búsqueda de patrones.

**Procesamiento Audiovisual 7 Tema 6. Análisis de imágenes.**

Media: 2,5

- Una de las principales aplicaciones del *template matching* es la detección de objetos.
- **Proceso de detección de objetos** usando búsqueda de patrones.
- 1) Conseguir un patrón, **P**, representativo de la clase de objetos a buscar.
- 2) Aplicar el *template matching* a la imagen, obteniendo **M**.
- 3) Buscar los máximos (o mínimos) locales de **M**.
	- 3.1) Buscar el máximo global, (**lx**, **ly**)= argmax<sub>∀x, v</sub> M(x, y). 3.2) Si **M**(**lx**, **ly**) es menor que cierto umbral, acabar.
	- 3.3) Añadir la posición (**lx**, **ly**) a una lista de localizaciones resultantes del proceso.
	- 3.4) Poner a cero en **M** el rectángulo [lx-w,ly-h]–[lx+w,ly+h].
	- 3.5) Volver al paso 3.1.

**Procesamiento Audiovisual Tema 6. Análisis de imágenes.**

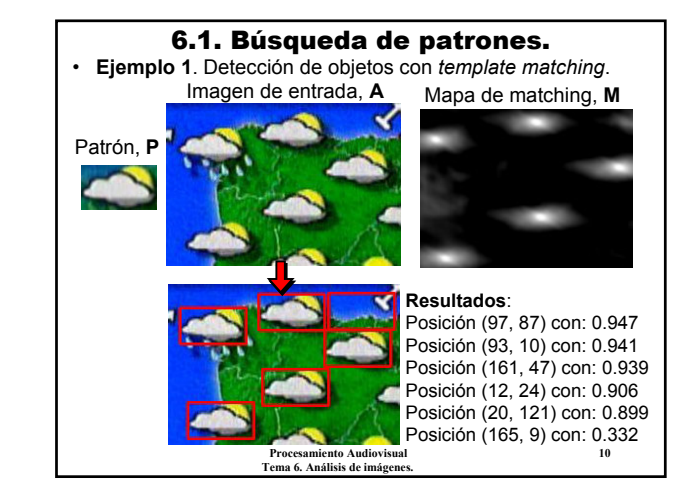

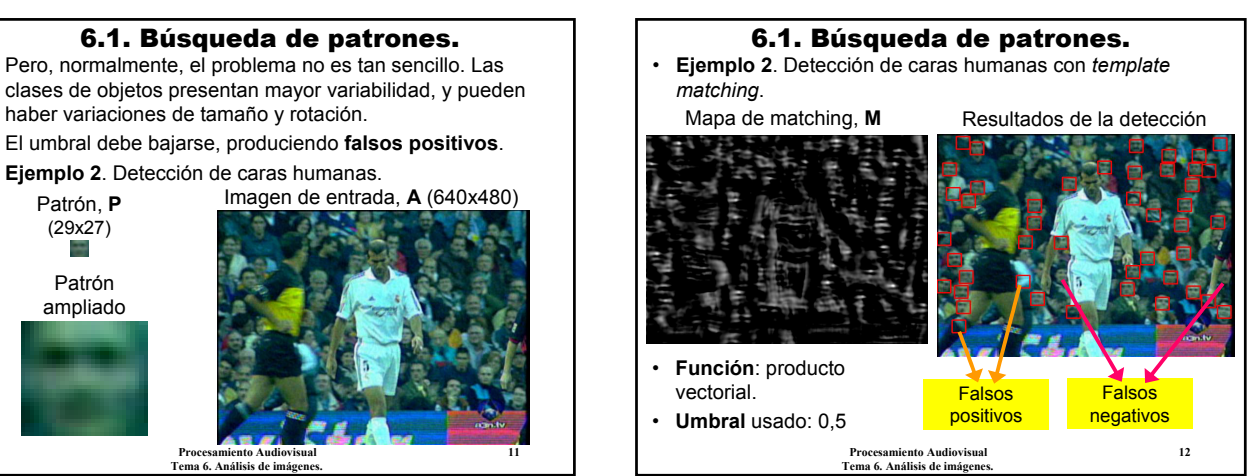

# 6.1. Búsqueda de patrones.

- clases de objetos presentan mayor variabilidad, y pueden haber variaciones de tamaño y rotación.
- El umbral debe bajarse, produciendo **falsos positivos**.
- **Ejemplo 2**. Detección de caras humanas.

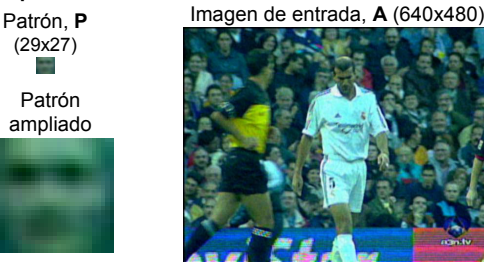

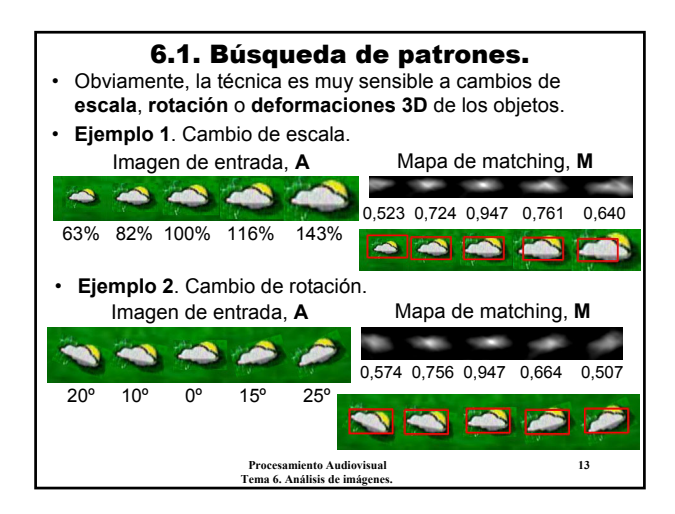

## 6.1. Búsqueda de patrones.

• **Soluciones**:

- Utilizar varios patrones, con distintos tamaños y rotaciones.
- Hacer una **búsqueda multiescala**. Aplicar el proceso escalando la imagen a: 50%, 75%, 100%, 125%, ...
- Usar alguna técnica de **atención selectiva**. Por ejemplo, usar color o bordes para centrar la atención en ciertas partes de la imagen.
- Otra aplicación interesante del *template matching* es la **correspondencia**: dado un par de imágenes de una misma escena, encontrar los puntos equivalentes de ambas.
- **Idea**: el patrón se extrae de una imagen y se aplica en la otra. El máximo (o mínimo) *matching* indica la equivalencia de puntos.
- **Ejemplo**: composición panorámica.

**Procesamiento Audiovisual 14 Tema 6. Análisis de imágenes.**

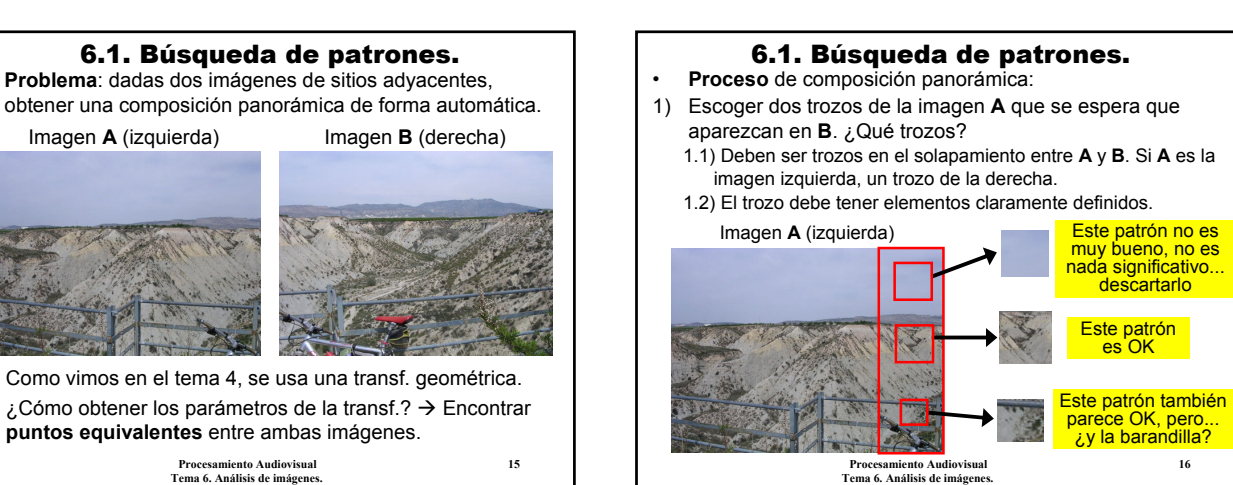

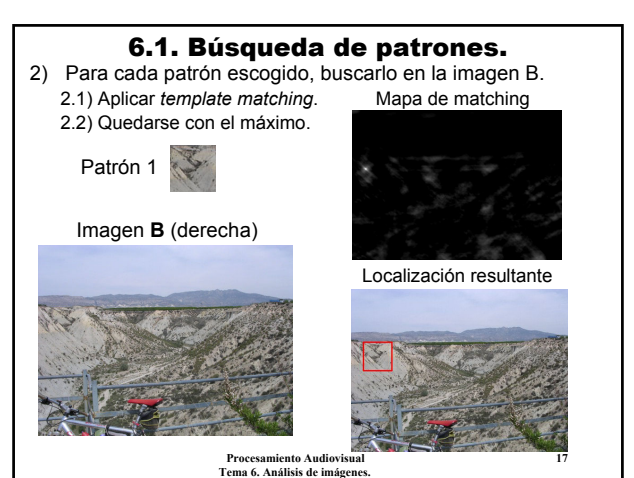

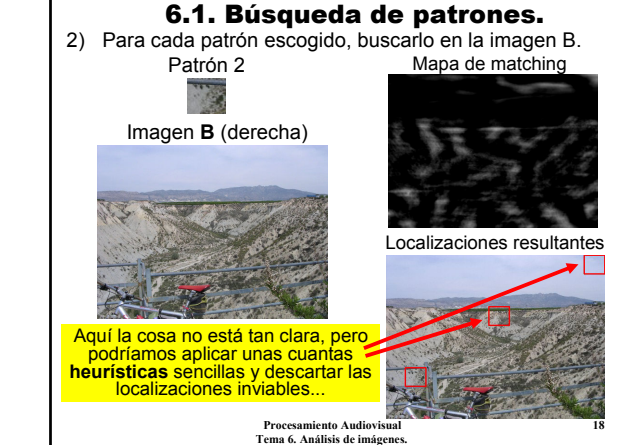

• **Problema**: dadas dos imágenes de sitios adyacentes,

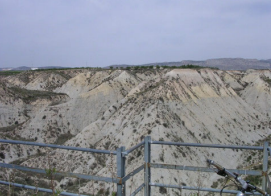

#### 6.1. Búsqueda de patrones.

- 3) Con las localizaciones equivalentes, calcular los parámetros de la transf. geométrica.
- 4) Aplicar la transformación y componer las dos imágenes.

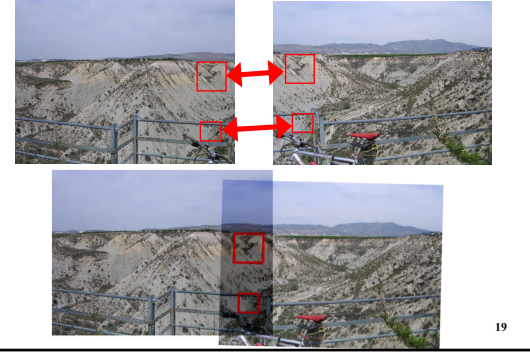

#### 6.1. Búsqueda de patrones.

- Otra aplicación es el **seguimiento de objetos**: localizar la posición de un objeto a lo largo de una secuencia de vídeo.
- En un vídeo se espera que haya cierta "**continuidad temporal**", los elementos de la escena varían lentamente.
- **Idea**: aplicar *template matching*, usando como patrón el ROI del objeto en el instante *t*, aplicado sobre la imagen en *t*+1.
- **Ejemplo**. Seguimiento de caras. Suponemos una detección inicial.  $\Box$  Imagen en t = 0

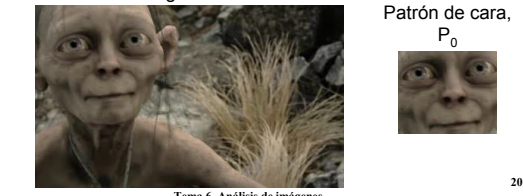

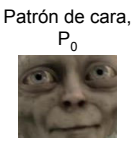

**Tema 6. Análisis de imágen** 

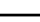

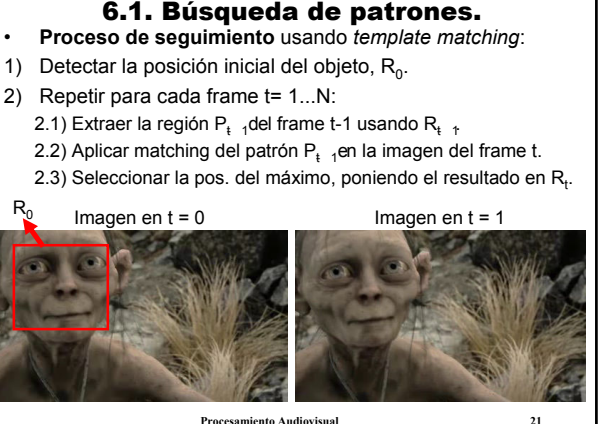

**Tema 6. Análisis de imágenes.**

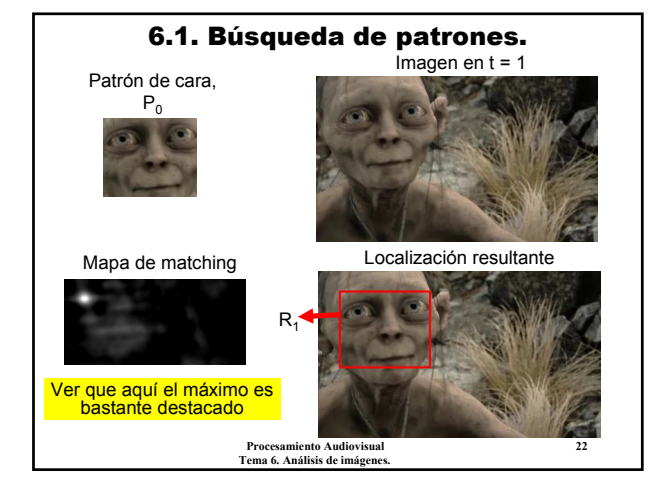

#### 6.1. Búsqueda de patrones.

• El proceso se repite para todos los frames de la secuencia.

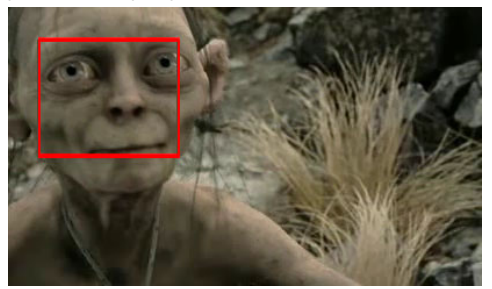

**Procesamiento Audiovisual 23 Tema 6. Análisis de imágenes.** de un umbral, etc. **Procesamiento Audiovisual 24** • Se podrían añadir algunas **heurísticas** adicionales: que el salto no sea muy grande, que el valor de *matching* no baje

# 6.1. Búsqueda de patrones. **Conclusiones**:

- **Template matching**: buscar las apariciones de un trozo de imagen en otra imagen de tamaño mayor.
- El proceso de cálculo es parecido a una convolución.
- **Ventajas**:
	- La idea es muy sencilla, aunque tiene un gran potencial.
	- Aplicación en detección, reconocimiento, seguimiento de objetos, etc.
- **Desventajas**:
	- Es muy sensible a rotaciones, escala, etc.
	- Además, en la vida real encontramos objetos 3D flexibles, lo que supone más variabilidad.
	- La aplicación de la técnica es muy costosa, O(**WHwh**). Cuando la resolución aumenta al doble, el tiempo se multiplica por 16.

**Tema 6. Análisis de imágenes.**

#### 6.2. Flujo óptico.

- El **flujo óptico** es una técnica de análisis de imágenes que se aplica en secuencias de vídeo.
- En concreto, el **flujo óptico** define los vectores de movimiento de diferentes trozos de la imagen.
- **Aplicaciones**: detección de movimiento, seguimiento de objetos por partes, compresión de vídeo, composición, etc.
	- **Ejemplo**. Imágenes de entrada Flujo óptico resultante

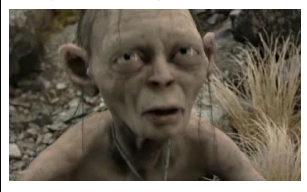

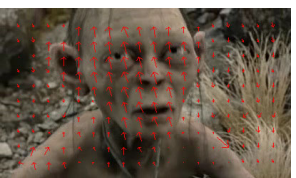

**Procesamiento Audiovisual 25 Tema 6. Análisis de imágenes.**

#### 6.2. Flujo óptico.

- Existen diversas formas de calcular el flujo óptico.
- Una forma sencilla está basada en la **técnica del** *template matching*: dividir la imagen en **bloques**, para cada bloque de una imagen buscar la correspondencia en la otra. Imagen en *t*-1 Imagen en *t*

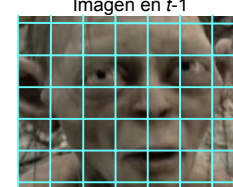

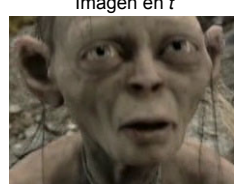

- Buscar todos los trozos en la otra imagen sería muy costoso...
- Pero normalmente el desplazamiento será pequeño  $\rightarrow$ Buscar sólo en una cierta **vecindad local**.

**Procesamiento Audiovisual 26 Tema 6. Análisis de imágenes.**

## 6.2. Flujo óptico.

• **Parámetros** para el cálculo del flujo óptico:

#### – **Tamaño de los bloques** a usar.

- Ni muy pequeños ni muy grandes. Si son pequeños, contienen pocas características y el matching es poco fiable.
- Si son grandes, perdemos resolución (menos vectores de movimiento). También hay problemas si el bloque se sale de la imagen.
- **Radio de búsqueda**. Determina el tamaño de la zona, en la imagen *t*, donde se busca el bloque de entrada de la *t*-1.
	- Cuanto más grande, más tiempo de ejecución.
	- Si es muy pequeño y el movimiento es mayor, el resultado será impredecible.
- **Función de matching** a emplear. Para este problema se podría usar una simple suma de diferencias. Para conseguir invarianza a cambios de iluminación, mejor usar un producto vectorial normalizado.

**Procesamiento Audiovisual 27 Tema 6. Análisis de imágenes.**

#### **Procesamiento Audiovisual 28** 6.2. Flujo óptico. • **Proceso de cálculo del flujo óptico**. – **Parámetros de entrada**: A, B: imágenes de tamaño WxH; (w, h) tamaño de los bloques; (rx, xy) radio de búsqueda.  $-$  **Salida**: VelX, VelY: matrices de tamaño  $\sqrt{\frac{W}{w}} x \sqrt{\frac{H}{h}}$ . 1) Para cada posición (i, j) en el rango de VelX y VelY hacer: 1.1) Sea P el rectángulo [i·w, j·h]–[(i+1)w-1, (j+1)h-1] de A 1.2) Sea I el rectángulo [i·w-rx, j·h-ry]– [(i+1)w-1+rx, (j+1)h-1+ry] de B 1.3) Aplicar matching del patrón P en la imagen I, obteniendo el resultado en M de tamaño (2·rx+1, 2·ry+1) 1.4) Buscar el máximo valor de matching: (mx, my) =  $argmax_{\forall a,b} M(a,b)$ 1.5) Vel $X(i, j)$ = mx-rx; Vel $Y(i, j)$ = my-ry A P I M VelX, VelY

**Tema 6. Análisis de imágenes.**

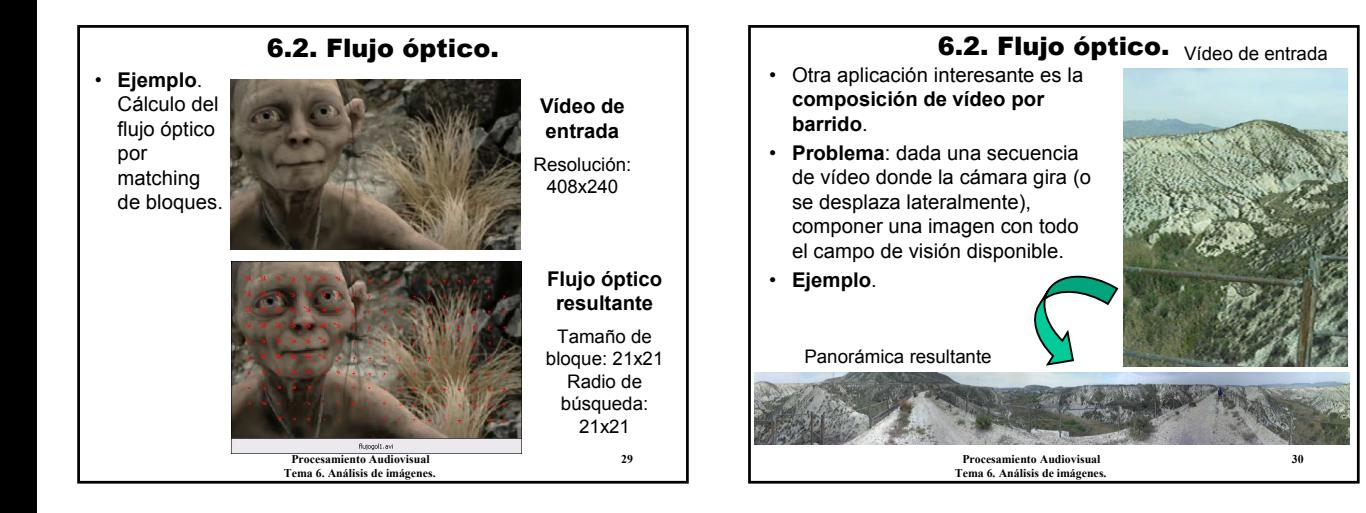

## 6.2. Flujo óptico.

- La **composición de vídeo** se puede ver como un proceso de **añadir tiras** de imágenes.
- El tamaño y posición de la tira añadida depende de la cantidad y dirección de movimiento detectado en las imágenes.
- **Proceso de composición por barrido**:
	- 1) En la imagen inicial **t**= 0, seleccionar una región central (una tira) perpendicular a la dirección del movimiento. Inicializar con ella la imagen acumulada (Acum). Imagen en  $t=0$  Acum<sub>0</sub>
		-
- Por ejemplo, seleccionar el rectángulo [100, 0]–[120, 320].

Imagen en *t*=1

(vx, vy)

**Procesamiento Audiovisual 31 Tema 6. Análisis de imágenes.**

6.2. Flujo óptico. 3) Añadir a la imagen acumulada, Acum, la tira correspondiente en función de la velocidad calculada en el paso anterior. - En el ejemplo, añadir el rectángulo [100, 0]–[100+vx, 320], desplazado en (-vx, -vy) píxeles respecto al último añadido.

## 6.2. Flujo óptico.

- 2) Usando el flujo óptico, detectar la cantidad de movimiento de cada nuevo frame,  $t$ , respecto al anterior,  $t$ -1.  $\rightarrow$  VelX, VelY
- Por ejemplo, se puede tomar la media de velocidad en X e Y, vx= Media(VelX), vy= Media(VelY).

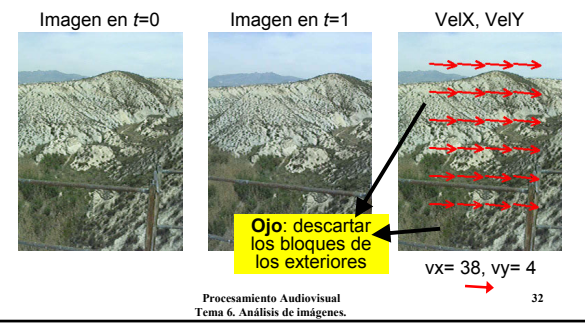

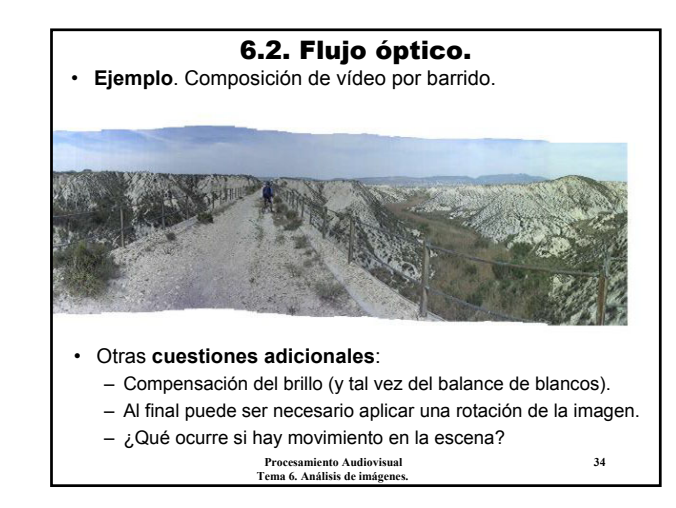

## 6.2. Flujo óptico.

**Tema 6. Análisis de imágenes.**

**Procesamiento Audiovisual 33**

 $T$ ira<sub>1</sub> Acum<sub>0</sub> Acum<sub>1</sub>

## **Conclusiones**:

- **Flujo óptico**: vectores de movimiento entre dos imágenes de una secuencia de vídeo.
- Es una técnica específica de vídeo.
- Además del método básico (utilizando *template matching*) existen otras muchas formas de calcularlo.
- **Ventajas**:
	- Permite comprender mejor la información contenida en un vídeo, la evolución en la escena: detectar si hay cambios en la escena, en qué posiciones, qué cantidad, etc.

#### • **Inconvenientes**:

- La técnica es muy lenta. Es inviable aplicarla en tiempo real.
- Difícil ajustar los parámetros para un funcionamiento óptimo: tamaño de bloques y radio de búsqueda.

• Una **integral proyectiva** (o, simplemente, una **proyección**) de una imagen es la media de los píxeles por filas (**proy. vertical**), por columnas (**proy. horizontal**) o a lo largo de un ángulo cualquiera. Proy. vertical Imagen de entrada Imagen de entrada  $9.58$ y≋  $\overline{\mathbb{S}}$ ä Proyección horizontal Proyección horizontal  $19$  $121$ Aplicable en grises o en 64  $\ddot{\text{a}}$ color $\frac{101}{X}$ 151 x

6.3. Integrales proyectivas.

**Procesamiento Audiovisual 36 Tema 6. Análisis de imágenes.**

**Procesamiento Audiovisual 35 Tema 6. Análisis de imágenes.**

#### 6.3. Integrales proyectivas.

- Las integrales proyectivas se pueden usar en detección, seguimiento y segmentación. Normalmente como fase previa a otros procesos.
	- La principal característica es la **reducción de dimensiones**  $\rightarrow$  De imágenes 2D a proyecciones 1D.
		- Más rápidas de procesar.
		- Pero, se puede perder información relevante.
- **Definición**. Sea **A** una imagen de WxH. La **integral proyectiva vertical**, denotada por  $P_{VA}$ , es una tabla de tamaño H definida por:

$$
P_{VA}(y) = 1/W \cdot \sum_{x=0..W-1} A(x, y); \forall y=0, ..., H-1
$$

la **integral proyectiva horizontal**, denotada por P<sub>HA</sub>, es:

**Procesamiento Audiovisual 37 Tema 6. Análisis de imágenes.**  $P_{HA}(x) = 1/H \cdot \sum A(x, y); \forall x=0, ..., W-1$ y=0..H-1

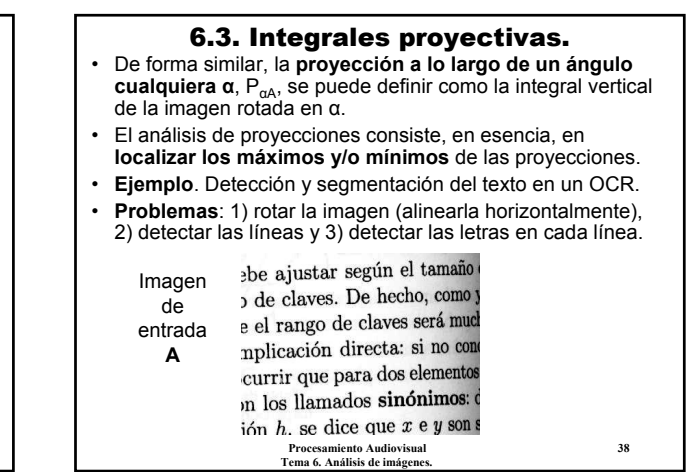

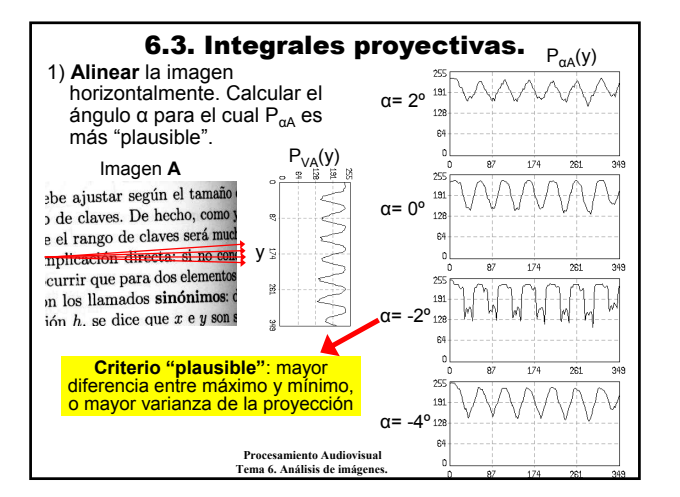

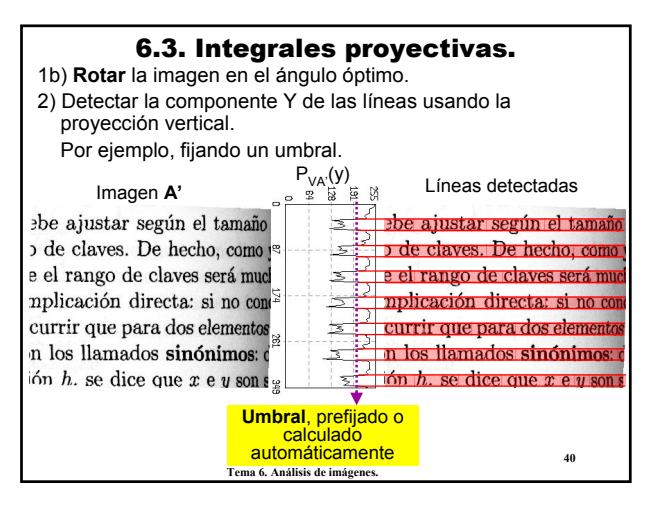

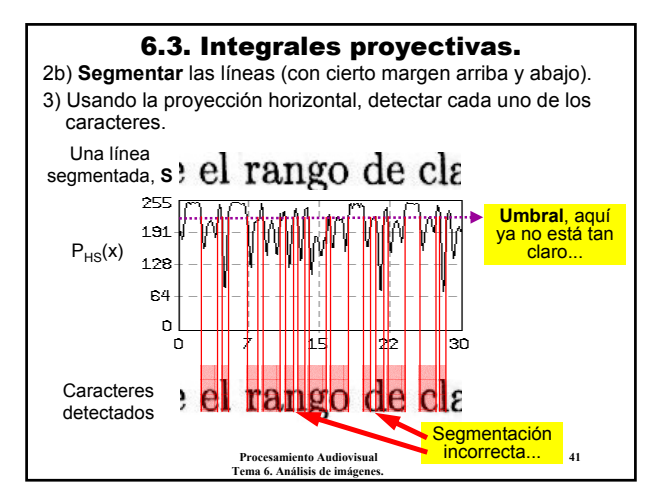

#### 6.3. Integrales proyectivas.

- Las integrales proyectivas también se usan en **detección y seguimiento** de otros tipos de objetos más complejos, como las **caras humanas**.
- **Idea**: al aplicar las proyecciones sobre caras humanas, se obtienen patrones típicos de zonas claras y oscuras.
- **Ejemplo. Pv**  $\rightarrow$  proy. vertical de la cara. **Ph1**  $\rightarrow$  p. horizontal de la región de ojos. **Ph2** → p. horizontal de la región boca.

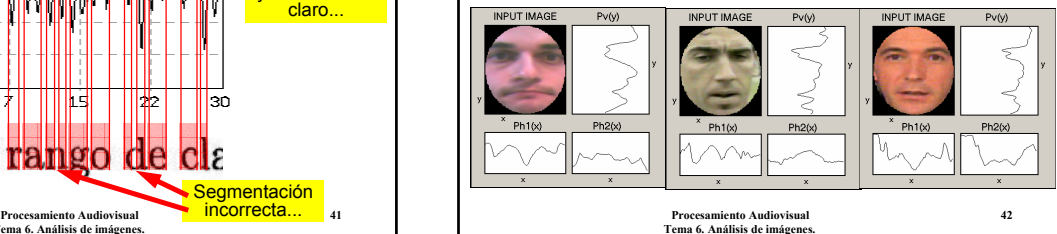

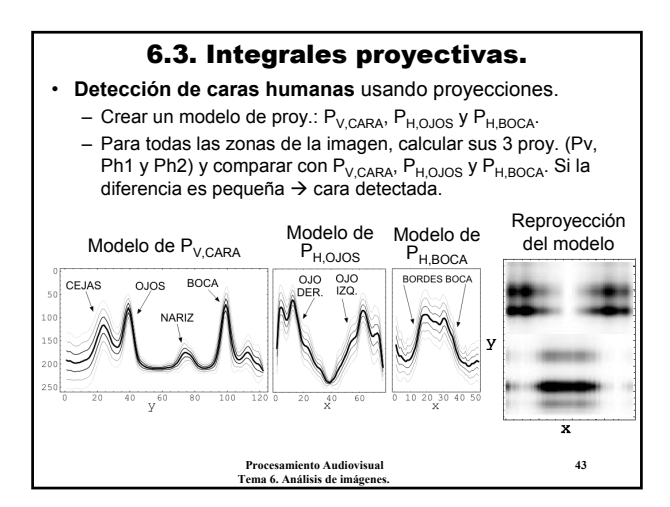

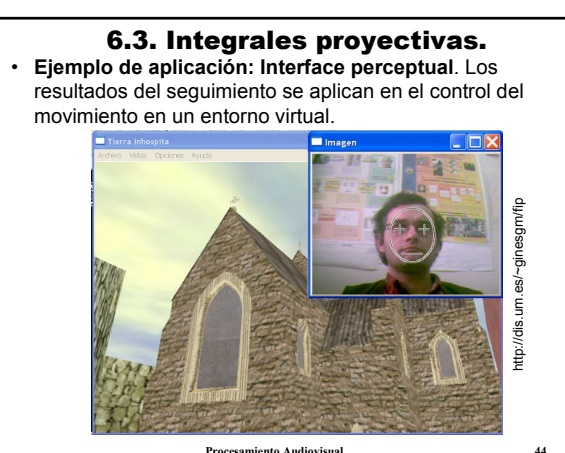

**Tema 6. Análisis de imágenes.**

#### 6.3. Integrales proyectivas. **Conclusiones**:

- **Integrales proyectivas**: acumulación de los valores de los píxeles a lo largo de cierta dirección.
- A partir de una imagen 2D se extraen proyecciones 1D.
- La técnica es aplicable cuando los objetos de interés son **distinguibles por intensidad** (más claros o más oscuros).
- Si esto no es posible, también se pueden aplicar las proyecciones sobre **imágenes de bordes**.
- **Ventajas**:
	- Se trabaja con información simplificada y acumulada. Más eficiencia y menos sensibilidad a ruido.
- **Inconvenientes**:
	- En algunas aplicaciones, la proyección puede suponer perder información relevante.
	- Difícil establecer umbrales máximos y mínimos adecuados.

**Procesamiento Audiovisual Tema 6. Análisis de imágenes.**

## 6.4. Análisis de color.

- Las técnicas anteriores se pueden aplicar tanto en imágenes en color como en escala de grises.
- Existen otras **técnicas** que hacen específicamente **uso del color**:
	- **Detección de zonas de color**. Seleccionar y modelar un color objetivo. Encontrar regiones conexas de ese color. Parecido al relleno de color, pero aplicado a toda la imagen.  $\rightarrow$  Aplicaciones: sistemas croma-key (segmentación por color). detección de objetos (p.ej. de caras humanas usando color de
	- piel), seguimiento basado en color. – **Reproyección del histograma**. Es un caso de la detección de zonas de color. Para cada color se define una verosimilitud (probabilidad), obtenida mediante un histograma de color.
	- **Comparación de histogramas**. Definir y usar una medida de diferencia entre histogramas. Aplicada fundamentalmente en indexación de imágenes (consultas basadas en similitud).

**Procesamiento Audiovisual 46 Tema 6. Análisis de imágenes.**

## 6.4. Análisis de color. • **Reproyección del histograma**. Permite detectar un color

- partiendo de una imagen con regiones amplias de ese color.
- **Idea**: usar histogramas para modelar un color objetivo.
- **Proceso**:
	- 1) Calcular el histograma de color de una zona de la imagen con el color objetivo.
	- **Ejemplo**. Histograma (R, G), con 64x64 celdas.

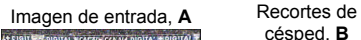

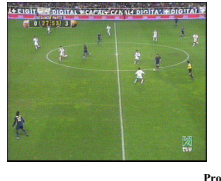

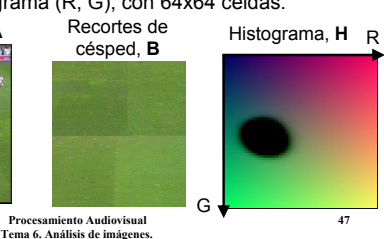

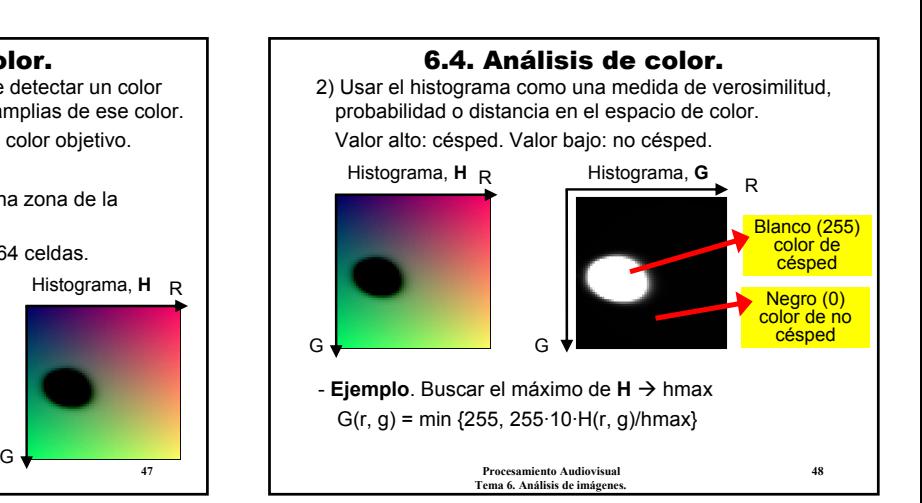

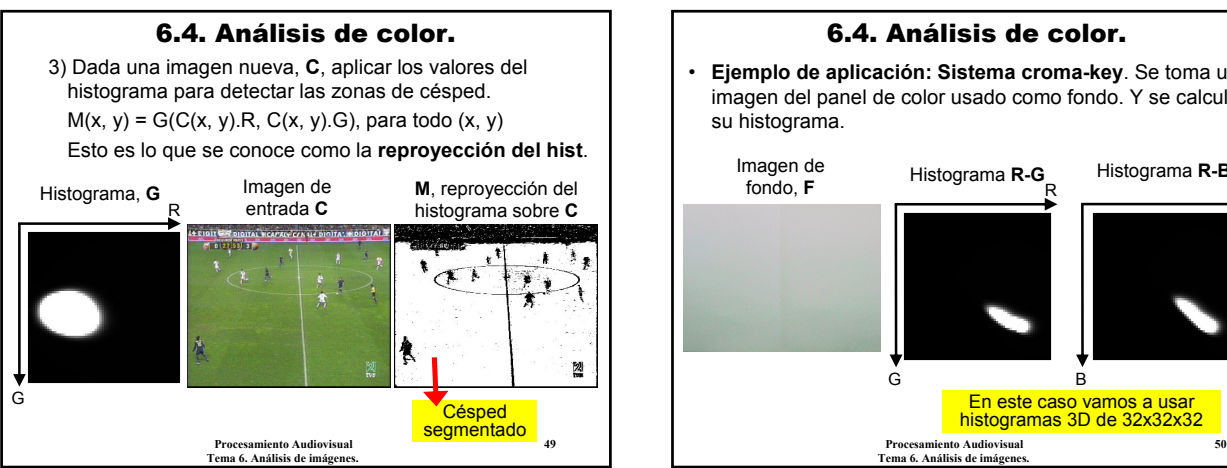

# 6.4. Análisis de color. • **Ejemplo de aplicación: Sistema croma-key**. Se toma una imagen del panel de color usado como fondo. Y se calcula su histograma. <sup>R</sup> Histograma **R-G** G Imagen de fondo. **F** Histograma **R-B** B

En este caso vamos a usar histogramas 3D de 32x32x32

![](_page_8_Picture_2.jpeg)

#### 6.4. Análisis de color. • **Comparación de histogramas**. Permite obtener una

- medida subjetiva de similitud entre imágenes, basada en color. Es útil en aplicaciones como indexación de imágenes.
- **Idea**: definir una medida de diferencia (o similitud) entre dos histogramas. La diferencia entre dos imágenes se reduce a la diferencia entre los histogramas correspondientes.
- Se pueden usar distintas medidas como: suma de diferencias al cuadrado, producto vectorial o solapamiento.

#### Histograma, **H**<sub>1</sub> R Histograma, **H**<sub>2</sub> R  $min(H_4, H_2)$  R

![](_page_8_Figure_8.jpeg)

## 6.4. Análisis de color.

- **Ejemplo de aplicación: Indexación de imágenes**. En una base de datos de imágenes queremos añadir consultas basadas en similitud entre imágenes:
	- "Busca la imagen de la BD que más se parezca a una dada".
	- "Busca las *n* imágenes de la BD más relacionadas, en cuanto a su contenido, con una dada".
	- "Busca imágenes que traten sobre el mismo tema o categoría".
	- Por ejemplo, "busca imágenes de fútbol".
- Todas estas consultas se reducen a medidas de **distancia entre histogramas**, entre la imagen dada y las de la BD.
- En los dos últimos ejemplos, además, se deben etiquetar (automáticamente) las imágenes en ciertas **categorías**.

**Processing Audiovisual 544 Audiovisual 544 Audiovisual 544 Audiovisual 544 Audiovisual 544 Audiovisual 544 Audio** 6.4. Análisis de color. • **Ejemplo 1**. Base de datos de imágenes. f1  $f2$  f2 f3 f3 f4 s1  $s2 \rightarrow s3$  s3 s4  $b1$  b2 b3  $b3$  b3  $b4$ t1  $t2$  t2 t3 t3 t4

**Tema 6. Análisis de imágenes.** 

**Procesamiento Audiovisual 53 Tema 6. Análisis de imágenes.**

## 6.4. Análisis de color.

- Añadimos a la BD consultas del tipo: "buscar las imágenes que estén más relacionadas con una dada, **A**".
- **Proceso**:
	- Usar **histogramas 3D** de los canales (R,G,B), con 32 celdas por dimensión.
	- **Normalizamos** los histogramas para que la suma total sea 1.
	- Tomamos como medida de similitud el **solapamiento** entre histogramas. Esta medida irá entre 0 y 1 (entre 0% y 100% de solapamiento).
	- **1) Calcular los histogramas** de todas las imágenes de la BD y de la imagen **A**.
	- **2) Calcular la similitud** de esos histogramas con el de **A**.
	- **3) Resultado**: las imágenes de la BD con mayor valor de similitud.

**Procesamiento Audiovisual 55 Tema 6. Análisis de imágenes.**

![](_page_9_Picture_10.jpeg)

![](_page_9_Picture_11.jpeg)

![](_page_9_Picture_12.jpeg)

![](_page_9_Picture_13.jpeg)

**Procesamiento Audiovisual 59 Tema 6. Análisis de imágenes.**

#### 6. Análisis de imágenes.

#### **Conclusiones**:

- Existen otras muchas técnicas de **análisis de imágenes**, muchas de ellas diseñadas para problemas específicos.
- Simplemente hemos dado una **breve perspectiva** de los principales **objetivos** (detección, seguimiento, reconocimiento, etc.) y algunas **técnicas** para conseguirlos (*template matching*, integrales proyectivas, etc.).
- **Disyuntiva**: técnicas genéricas ↔ soluciones *ad hoc*.
- El análisis de imágenes es la base de la **visión artificial**, cuyo objetivo es la comprensión de la información visual.
- Además, la visión artificial incorpora técnicas más propias de la **inteligencia artificial**: reconocimiento de patrones, clasificación supervisada y no supervisada, toma de decisiones, representación del conocimiento, etc.

**Procesamiento Audiovisual 60 Tema 6. Análisis de imágenes.**

![](_page_10_Picture_0.jpeg)

## A.6. Análisis de imágenes en OpenCV.

#### **Búsqueda de patrones**

- La función **cvMatchTemplate** de OpenCV permite realizar la búsqueda de patrones por *template matching*: dado un patrón y una imagen, calcular el mapa de matching.
- Distintas medidas de distancia:
	- CV\_TM\_SQDIFF: suma de diferencias al cuadrado.
	- CV\_TM\_SQDIFF\_NORMED: diferencias al cuadrado normalizadas.
	- CV\_TM\_CCORR: producto vectorial de los 2 trozos de imagen.
	- CV\_TM\_CCORR\_NORMED: producto vectorial normalizado.
	- CV\_TM\_CCOEFF: producto vectorial de los patrones "centrados" (correlación).
	- CV\_TM\_CCOEFF\_NORMED: correlación normalizada.

**Procesamiento Audiovisual 63 Tema 6. Análisis de imágenes.**

#### A.6. Análisis de imágenes en OpenCV.

void **cvMatchTemplate** (const CvArr\* img, const CvArr\* templ, CvArr\* result, int method)

- **Significado**: buscar el patrón **templ** en la imagen **img** usando la medida de distancia dada en **method**, y almacenando el resultado en la imagen **result**.
- **Ojo** con las restricciones de tamaños y tipos de datos:
	- Las imágenes **img** y **templ** deben ser de 1 solo canal, de 8 bits de profundidad o bien reales de 32 bits.
	- La imagen **templ** debe ser más pequeña que la **img**.
	- La imagen **result** debe ser de 1 solo canal y necesariamente de reales de 32 bits.
	- Si **img** es de tamaño WxH y **templ** de wxh, **result** debe ser de tamaño (W-w+1)x(H-h+1).

**Procesamiento Audiovisual 64 Tema 6. Análisis de imágenes.**

## A.6. Análisis de imágenes en OpenCV.

- En imágenes en color, dos opciones:
	- Convertirlas a escala de grises (**cvCvtColor**) y trabajar en gris.
	- Separar los canales (**cvSplit**), aplicar el matching a cada canal y sumar los resultados (**cvAdd**).
- Con CV\_TM\_SQDIFF, el mejor valor de matching se encontrará en la posición del mínimo.
- Con CV\_TM\_CCORR y CV\_TM\_CCOEFF, el mejor matching será el máximo.
- Para buscar máximos y mínimos puede ser interesante usar la función **cvMinMaxLoc**.
- void **cvMinMaxLoc** (const CvArr\* A, double\* minVal, double\* maxVal, CvPoint\* minLoc, CvPoint\* maxLoc, const CvArr\* mask=0)
	- **minVal**, **maxVal**: mínimo y máximo global en **A**, respectivamente.
	- **minLoc**, **maxLoc**: posición (x,y) del mínimo y del máximo en **A**.

## A.6. Análisis de imágenes en OpenCV.

#### **Flujo óptico**

- Existen muchas funciones relacionadas con el análisis de movimiento en la sección *"Motion Analysis and Object Tracking"* dentro de la parte CV de OpenCV.
- Hay que tener ciertos conocimientos sobre las técnicas para poder hacerlas funcionar adecuadamente, así que nos limitaremos a la estudiada en el tema.
- La función cvCalcOpticalFlowBM permite calcular el flujo óptico entre dos imágenes (en escala de grises) aplicando la técnica del matching de bloques.
- Otras funciones para calcular el flujo óptico: cvCalcOpticalFlowHS, cvCalcOpticalFlowLK, cvCalcOpticalFlowPyrLK.

#### A.6. Análisis de imágenes en OpenCV.

void **cvCalcOpticalFlowBM** (const CvArr\* imgA, const CvArr\* imgB, CvSize blockSize, CvSize shiftSize, CvSize maxRange, int usePrevious, CvArr\* velx, CvArr\* vely)

- **imgA**, **imgB**: imágenes de entrada. Deben ser de 8 bits y 1 solo canal. Ambas de igual tamaño.
- **velx**, **vely**: flujo óptico resultante. Son también dos imágenes, de 1 canal con profundidad real de 32 bits.
- **blockSize**: tamaño del bloque que se busca. Recordar que el tipo **CvSize** es un struct con los campos: **width** y **height**.
- **maxRange**: radio de búsqueda del bloque.
- **shiftSize** (no visto en el tema): usar cvSize(1,1) para buscar el bloque en todo el radio de búsqueda; cvSize(2,2) para buscar en saltos de 2 en X e Y; cvSize(3,3) en saltos de 3, etc.
- **usePrevious**: si es true, **velx** y **vely** se toman como parámetros de entrada. Se buscan los bloques partiendo de las posiciones previas.

**Procesamiento Audiovisual 67 Tema 6. Análisis de imágenes.**

#### A.6. Análisis de imágenes en OpenCV.

– Si las imágenes **imgA** e **imgB** son de WxH y el tamaño de bloque es de wxh, las imágenes **velx** y **vely** deben ser de tamaño: (W/w])x(H/h]). Ojo, está mal en la ayuda.

#### • **Algunas indicaciones**:

- En general, el cálculo del flujo óptico será un **proceso muy lento**. Puede ser adecuado reducir el tamaño de las imágenes antes de aplicarles la función.
- **Ajustar los parámetros** requiere un proceso de ensayo y error. Bloques pequeños: matching poco fiable. Bloques grandes: proceso lento. Radio pequeño: error si la velocidad es mayor. Radio grande: proceso más lento.
- Descartar los **bloques de los extremos**. En general, serán poco fiables si hay movimiento por esa zona.
- **Procesamiento Audiovisual 68 Tema 6. Análisis de imágenes.** – En los ejemplos del tema se usan imágenes de 320x240, bloques de 21x21, radio de búsqueda 21x21 y **shiftSize** 1x1.

#### A.6. Análisis de imágenes en OpenCV.

#### **Integrales proyectivas**

- OpenCV no incluye, implícitamente, funciones para el manejo de integrales proyectivas, aunque se pueden usar matrices **CvMat** (o incluso imágenes **IplImage**) para almacenarlas y manipularlas.
- En cuanto al cálculo de las proyecciones, puede ser interesante la función **cvIntegral**.

void **cvIntegral** (const CvArr\* I, CvArr\* S, CvArr\* Sq=0, CvArr\* T=0)

- Dada la imagen **I**, calcula en **S** una imagen en la que cada píxel (x,y) es la suma de los píxeles (x',y') con x'<x, y'<y.
- **Sq** contiene la suma de los mismos píxeles al cuadrado.
- Si **I** es de WxH, **S** y **Sq** son de (W+1)x(H+1).
- $-$  **Ejemplo**. Para calcular la proyección vertical **P**<sub>V</sub> haríamos:  $P_v(y) = S(W-1, y+1) - S(W-1, y), \forall y = 0...H-1$

**Procesamiento Audiovisual 69 Tema 6. Análisis de imágenes.**

#### A.6. Análisis de imágenes en OpenCV.

#### **Análisis de color**

- Repasar el manejo de histogramas en OpenCV (anexo A.2).
- Algunas funciones adicionales interesantes:
	- **cvCompareHist**: comparar dos histogramas del mismo tipo, usando diferentes medidas de distancia.
	- **cvCalcBackProject**: aplicar la reproyección del histograma sobre una imagen dada.
	- **cvNormalizeHist**: normalizar un histograma. Hace que la suma de todas las celdas sea un valor dado. Es adecuado aplicarlo antes de llamar a las dos funciones anteriores. Por ejemplo, normalizar a valor 1.
	- **cvThreshHist**: umbralizar un histograma, con cierto valor **u**. Todas las celdas que sean menores que **u** se ponen a 0.
	- **cvGetMinMaxHistValue**: obtener el valor máximo y mínimo del histograma.

**Procesamiento Audiovisual 70 Tema 6. Análisis de imágenes.**

#### A.6. Análisis de imágenes en OpenCV.

double **cvCompareHist** (CvHistogram\* H1, CvHistogram\* H2, CvCompareMethod method)

- Compara los histogramas **H1** y **H2** y devuelve la medida de distancia o similitud entre ellos.
- Los dos histogramas deben ser del mismo tipo (número de dimensiones y celdas por dimensión).
- El parámetro **method** indica el tipo de medida de distancia:
	- CV\_COMP\_CORREL: correlación entre histogramas.
	- CV\_COMP\_CHISQR: suma de diferencias.
	- CV\_COMP\_INTERSECT: solapamiento o intersección entre los histogramas.
- Con CV\_COMP\_CORREL y CV\_COMP\_INTERSECT buscar máximos. Con CV\_COMP\_CHISQR buscar mínimos.

#### A.6. Análisis de imágenes en OpenCV.

void **cvCalcBackProject** (IplImage\*\* img, CvArr\* backProject, const CvHistogram\* hist)

- Calcula la reproyección de la imagen dada en **img** con el histograma **hist**, guardando el resultado en **backProject**.
- La imagen de entrada, **img**, está dada como un array de IplImage\*, de imágenes con un solo canal. Deben haber tantas imágenes en **img** como número de dimensiones del histograma.
- El resultado, **backProject**, debe ser también de un solo canal.
- Antes de aplicar la función, puede ser conveniente normalizar y/o umbralizar el histograma.

# $\mathsf{a}$ ue( $\mathsf{a}$ cascaue),  $\mathsf{a}$ **Tema 6. Análisis de imágenes.** • **Ejemplo 1**. Detectar y señalar caras humanas en imágenes capturadas de cámara (o bien de archivo AVI).<br>
char \*archivo= "C:\\OpenCV2.0\\data\\haarcascades" \ "\\haarcascade\_frontalface\_default.xml";<br>CvCapture\* capture= cvCaptureFromCAM(0); // O *bien: cvCaptureFromFile("nombre.avi");*<br>CvHaarClassifierCascade\* cascade= (CvHaarClassifierCascade\*) cvLoad(archivo); if (!capture || !cascade) return;<br>if (!capture || !cascade) return;<br>CvMemStorage\* storage= cvCreateMemStorage(); CMMemStorage' storage= cvCreateMemStorage();<br>
cMMemStorage' storage= cvCreateMemStorage();<br>
uplinage "img= cvQueryFrame(capture), "img2= NULL;<br>
while (img & cwVailkey(5)==-1) {<br>
if (img2) img2= cvCreateImage(cvCetSize(img) cvNamedWindow("Resultado", 0); cvShowImage("Resultado", img2); img= cvQueryFrame(capture); } cvReleaseImage(&img2); cvReleaseCapture(&capture); cvReleaseHaarClassifierCascade(&cascade); A.6. Análisis de imágenes en OpenCV.

![](_page_12_Picture_1.jpeg)